# RV016、RV042、RV042G和RV082 VPN路由器 上的路由器通告配置

#### 目標

路由器通告廣播自動配置引數並響應客戶端的路由器請求。客戶端能夠通過路由器通告確定預 設路由器和其他配置資訊。 本文檔介紹如何在RV016、RV042、RV042G和RV082 VPN路由 器上配置路由器通告。

注意:要在DHCP中配置路由器通告,您必須將IP模式設定為雙堆疊模式。有關詳細說明,請 參閱RV016、RV082、RV042和RV042G VPN路由器上的LAN設定文章。

#### 適用裝置

· RV016

· RV042

· RV042G

· RV082

### 軟體版本

 $\cdot$  v4.2.2.08

## 路由器通告的配置

步驟 1.登入到Web配置實用程式並選擇DHCP > Router Advertisement。Router Advertisement頁面隨即開啟:

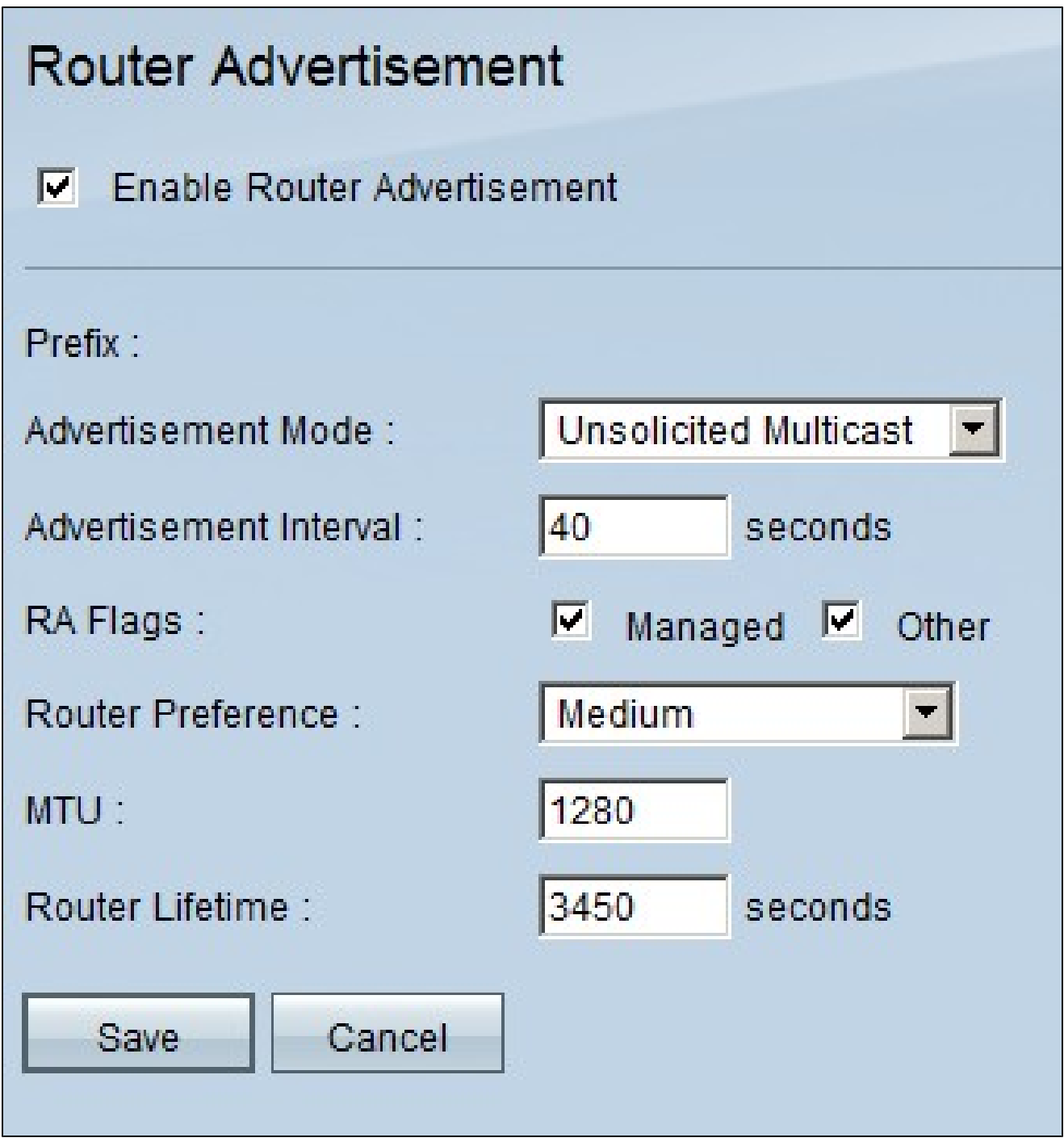

步驟 2.選中Enable Router Advertisement,使路由器能夠定期傳送路由器通告並自動響應路 由器請求。預設情況下啟用路由器通告。

步驟 3.從Advertisement Mode下拉選單中選擇一種廣告模式。

·未經請求的組播 — 向屬於組播組的所有介面傳送路由器通告。如果選擇未經請求的組播 ,則會顯示Advertised Interval欄位,預設間隔時間為30秒。如果選擇未經請求的組播,請在 Advertisement Interval欄位中輸入傳送通告的間隔。

·僅單播 — 表示介面鏈路型別僅支援單播模式。這防止傳送未經請求的廣告,並使請求廣告

單播到請求節點。此選項對於非廣播、多路訪問鏈路(例如站點內自動隧道定址協定 [ISATAP])是必需的。

步驟 4.選中必要的RA標誌覈取方塊。

·託管 — 除了使用無狀態地址自動配置自動配置的任何地址外,主機還使用受管(有狀態 )協定進行地址自動配置。

·其他 — 主機使用管理式(有狀態)協定自動配置其他(非地址)資訊。

步驟 5.從Router Preference下拉選單中選擇路由優先順序。下拉選單包含high、medium和 low。預設值設定為高。此首選項度量在採用多宿主主機可以訪問多台路由器的網路拓撲中很 有用。如果可使用多個路由器,則會選擇具有更高優先順序的路由器。

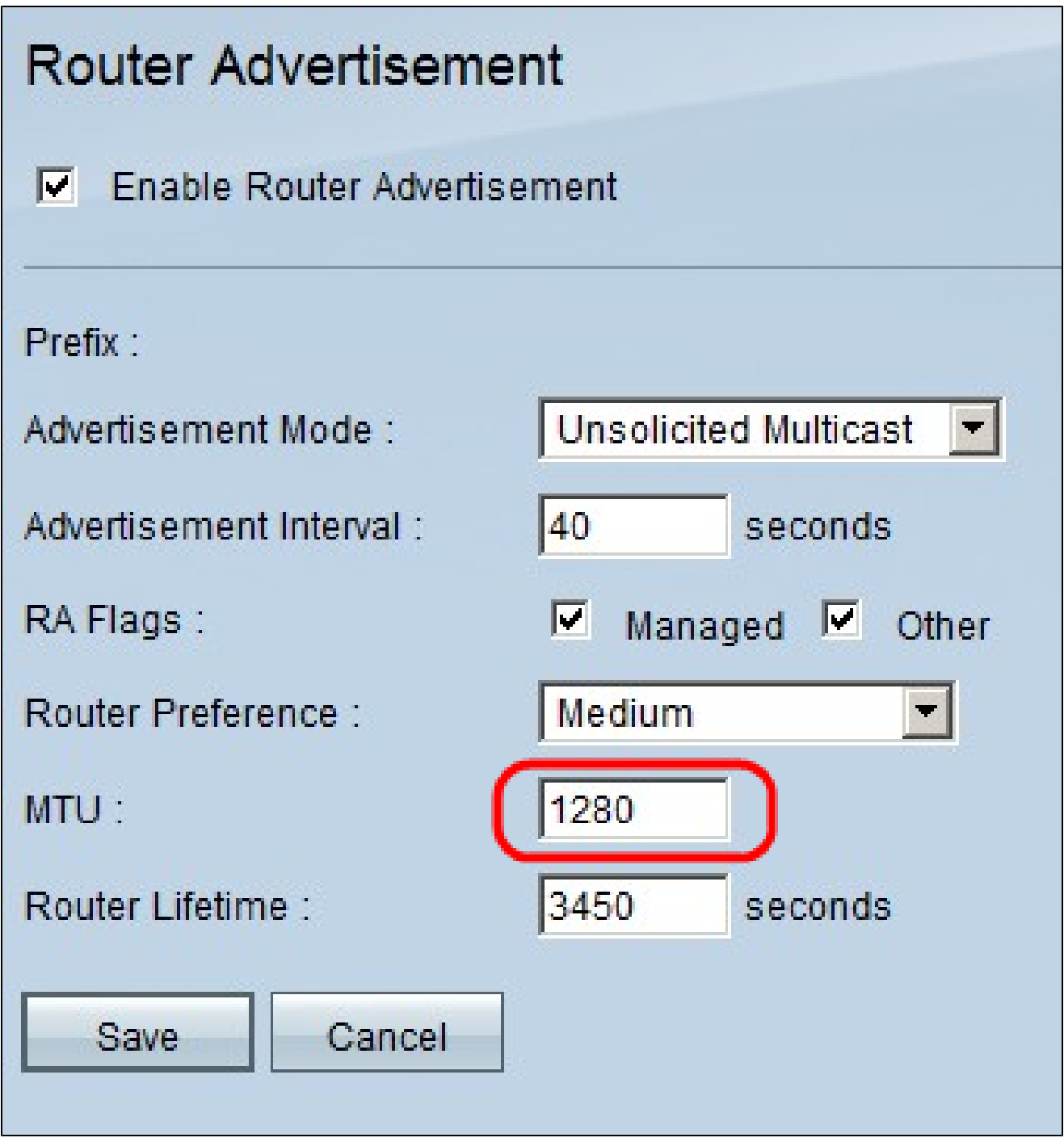

步驟 6.在MTU欄位中輸入路由器通告消息的最大大小。最大傳輸單元用於路由器通告消息中 ,以驗證當區域網MTU未知時,網路中的所有節點是否應用相同的MTU值。 預設值為1500位 元組。

注意:MTU不應小於1280,且不應大於給定鏈路所允許的最大MTU。

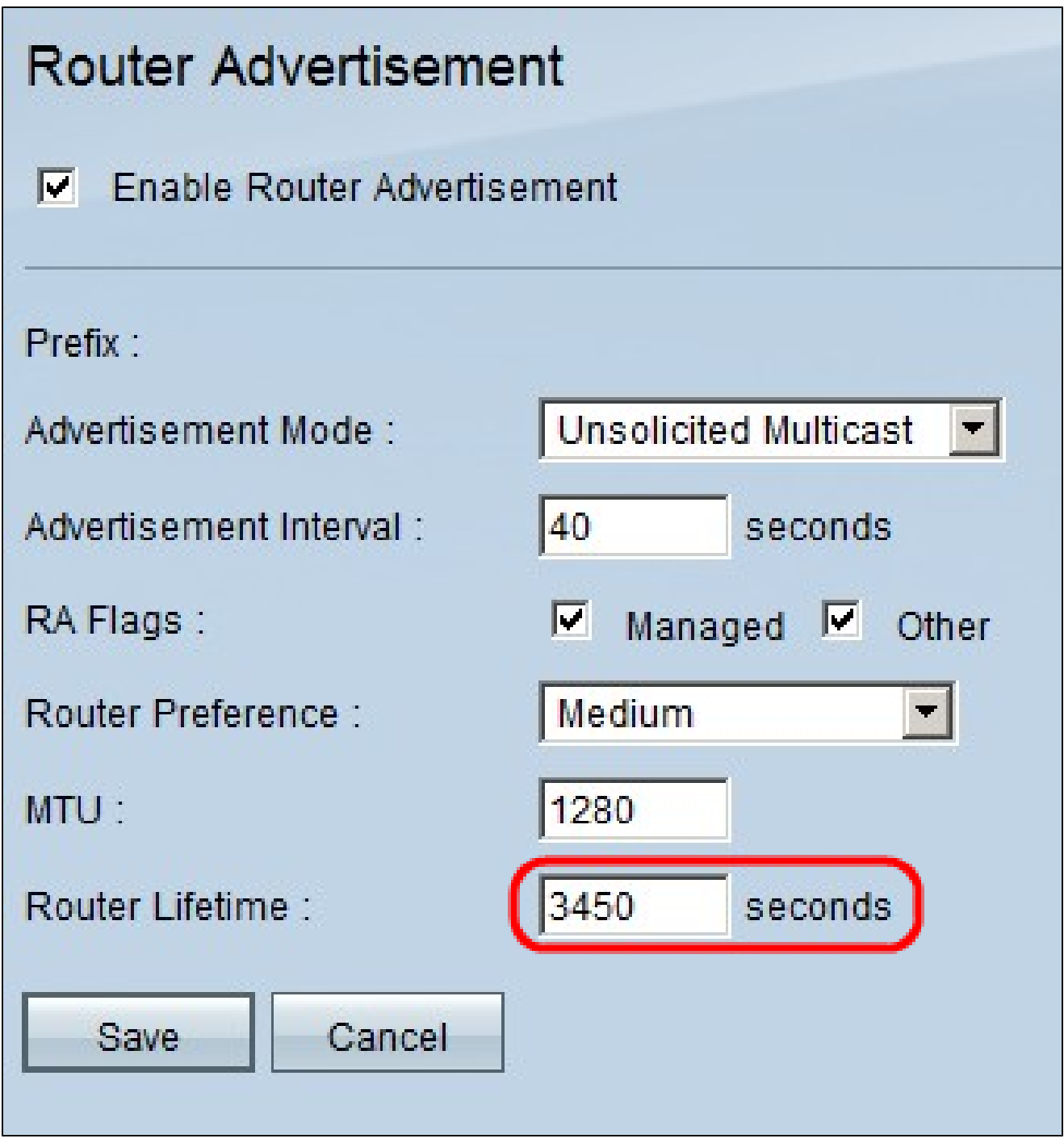

步驟 7.在Router Lifetime欄位中輸入路由器通告消息在路由器上存在的生存時間(秒)。預設 值為3600秒。

步驟 8.按一下Save儲存更改。

#### 關於此翻譯

思科已使用電腦和人工技術翻譯本文件,讓全世界的使用者能夠以自己的語言理解支援內容。請注 意,即使是最佳機器翻譯,也不如專業譯者翻譯的內容準確。Cisco Systems, Inc. 對這些翻譯的準 確度概不負責,並建議一律查看原始英文文件(提供連結)。